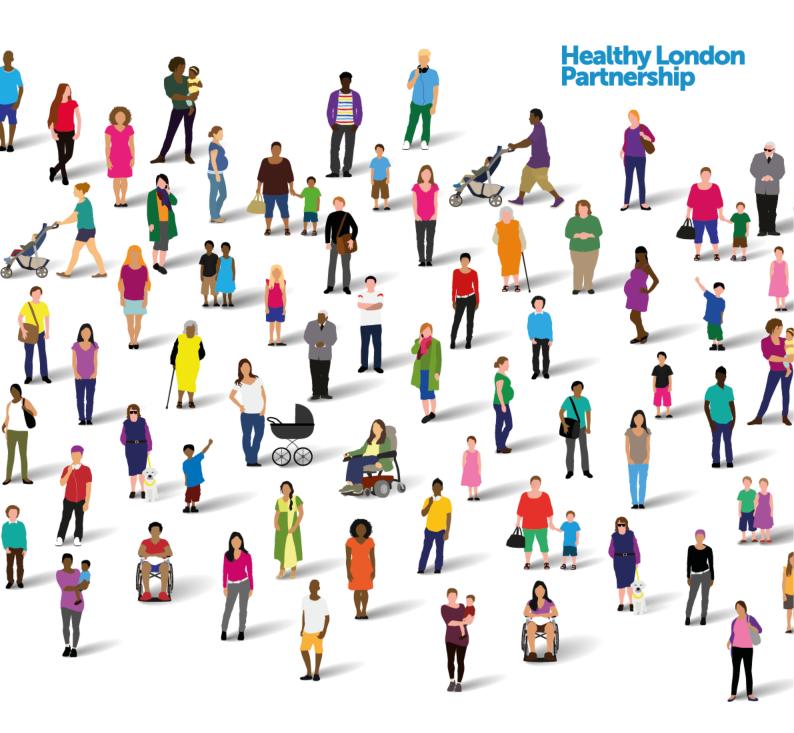

# **Data Controller Console**

# Standard Operating Procedure (SOP)

Information Sharing Agreement & Data Processing Contract management via the Data Controller Console (DCC)

October 2017

Supported by and delivering for London's NHS, Public Health England and the Mayor of London

# Content

| Pur  | Purpose/Scope4                              |   |  |  |  |
|------|---------------------------------------------|---|--|--|--|
| Mar  | Management of this SOP4                     |   |  |  |  |
| Bac  | Background4                                 |   |  |  |  |
| Арр  | Applies to                                  |   |  |  |  |
| DC   | C User Groups                               | 5 |  |  |  |
| Org  | anisational Responsibilities                | 6 |  |  |  |
| 1.   | Starters and Leavers Policy                 | 6 |  |  |  |
| 2.   | User Access Responsibilities                | 6 |  |  |  |
| 3.   | Training Responsibilities                   | 6 |  |  |  |
| 4.   | Misuse and reporting defects within DCC     | 6 |  |  |  |
| 5.   | Training and Helpdesk service               | 6 |  |  |  |
| Org  | anisation Sign up Procedure & Verification  | 7 |  |  |  |
| Pre  | -requisites for Organisations using the DCC | 7 |  |  |  |
| Who  | o needs to be registered to use the DCC     | 7 |  |  |  |
| Log  | -on to Data Controller Console              | 8 |  |  |  |
| Reg  | jister Organisation                         | 9 |  |  |  |
| Арр  | prove / Reject Organisation's Submission1   | 1 |  |  |  |
| Upc  | late Organisation Profile1                  | 2 |  |  |  |
| Ada  | Add Information Sharing Agreement           |   |  |  |  |
| Upc  | Update Information Sharing Agreement        |   |  |  |  |
| Cre  | Create a Data Processing Contract (DPC)16   |   |  |  |  |
| Aua  | Audit & Reporting                           |   |  |  |  |
| Oth  | Other Related SOPs                          |   |  |  |  |
| Refe | References and Related Policies             |   |  |  |  |
| Abb  | Abbreviations / Definitions                 |   |  |  |  |

| Version number: | 1.0                     |
|-----------------|-------------------------|
| Effective date: | Sept 2017               |
| Review date:    | Sept 2018               |
| Author:         | C. Meehan               |
| Reviewed by     | M. Haque and D. Roberts |
| Approved by:    | C. Meehan               |

#### **Document Version History**

| Version number | Reason for Change                                               |
|----------------|-----------------------------------------------------------------|
| 0.1            | First draft                                                     |
| 0.2            | Updated draft                                                   |
| 0.3            | Updated draft                                                   |
| 0.4            | Comments from A. Ghosh incorporated                             |
| 0.5            | Updated draft                                                   |
| 0.6            | Comments from M. Hall incorporated                              |
| 0.7            | Minor updates plus addition of 'Invite org to join ISA' section |
| 0.8            | User Roles                                                      |
| 0.9            | Updated for DCC release V1.2                                    |
| 1.0            | Final version for release following QA                          |
| 1.1            | Updated for DCC Release V1.3                                    |

#### NOTE:

Readers should be aware that paper copies of this document may not be the latest available version.

The latest version, which superseded all previous versions, will be made available via (insert local organisation link).

Those to whom this procedure applies are responsible for familiarising themselves periodically with the latest version.

# Purpose/Scope

The purpose of this Standard Operating Procedure (SOP) is to describe the process to be used by organisations for managing their Information Sharing Agreements (ISAs) and Data Processing Contracts (DPCs) and using the Data Controller Console application.

### Management of this SOP

This SOP should be reviewed annually by all organisations using the Data Controller Console, unless there is an identified need to review the SOP as a result of planned process changes or significant software update.

The owner of the SOP should follow the standard policy for updating/reviewing SOPs, ensuring that all necessary parties are involved in the review and the final updated version is made available to all staff via the intranet.

# Background

Many health and social care organisations (e.g. GPs, Acute Trusts) currently share information/data with each other to support effective care delivery, using Information Sharing Agreements (ISA's), resulting in many organisations having numerous discreet ISAs often sharing the same information to multiple recipients.

The process for managing these ISAs is time consuming and predominantly manual, with numerous paper documents that are hard to track for small and large organisations alike. ISA's also enable relationships between the organisations to develop on a local and regional level however the on-going management of the processes, the lag time to sign new agreements and the complex communication between multiple parties can slow information sharing down and make process complex and unable to keep up with demand.

With this in mind the Healthy London Partnership in consultation with stakeholders across London have co-designed and developed the Data Controller Console (DCC). The DCC is an online application that enables organisations to have visibility and aid administration of their ISAs, reducing time and effort for organisations involved. It will provide a safe and secure mechanism for organisations to create and join sharing networks and rationalise/reduce the number of ISAs in use through awareness of all current ISAs; making best use of resource and moving towards the concept of a 'Club' by developing a 'trusted' data sharing environment for organisations across geographies and organisational boundaries.

The Beta Release of the DCC will provide the functionality to;

- Register an organisation
  - Record relevant information governance details
  - o Identify key contacts for the organisation
  - Create User accounts
- Register ISAs
  - Record key ISA details
  - o Identify ISA contacts
- Manage ISAs
  - Search for ISAs
  - o Assign participating organisations to an ISA and invite them to 'join'
  - Manage requests

Enhancements in release 2 contain the following functionality:

- Audit & Reporting
  - Enables an organisation to view and extract information on ISAs that are associated with their organisation
- Organisation Tagging
  - Enables an organisation to add 'tag' groups based on the type of services the organisation provides, and the Boroughs these services are provided to
- Ability to search for an organisation by:
  - Services Provided and Boroughs Serviced
- Ability to delete a document uploaded in the ISA
- Ability to record an ISA that has no end date

For the purposes of this document, 'users' are those staff who as all/part of their role are required to access/use the DCC e.g. IG Manager, Caldicott Guardian etc.

# Applies to

All staff (managerial, clinical and administrative) who manage the information sharing governance processes or contribute to the process.

It is suggested that every organisation will have a minimum of two Organisation Super Users to facilitate appropriate management and access to the DCC.

The DCC has four levels of User Groups defined, see table below.

# DCC User Groups

| Regional Super<br>User<br>(RSU) | A key role of the Regional Super User is to 'approve' or 'reject' organisations<br>who request to join the data controller console 'club'.<br>This user has access to ALL functionality (register organisation, create ISA,<br>update Org and ISA, create users, update user details, upload docs etc.)<br>INCLUDING the ability to 'Approve/Reject' an organisation's application |
|---------------------------------|----------------------------------------------------------------------------------------------------|
| Organisation Super<br>User      | Key roles of the Organisation Super User are to manage their organisations<br>ISAs (in conjunction with Active Users) and manage the creation of the User<br>Accounts associated with their organisation                                                                                                    |
| (OSU)                           | This user has access to ALL functionality (see examples above in RSU), <b>EXCLUDING</b> the ability to 'Approve/Reject' an organisation's application                                                                                                    |
| Active User                     | A Key role of the Active User is to manage the organisations ISAs on a day to day basis                                                                                                    |
| (AU)                            | This user has access to functionality for: View all details and Create ISA,<br>Update ISA, Remove ISA, Upload docs and approve or reject an invitation to<br>participate in an ISA, excluding the ability to amend their Organisations details<br>and create User Accounts                                                                                                    |
| View Only User<br>(VOU)         | This user has access to functionality for: View only                                                                                                    |

# **Organisational Responsibilities**

### **1. Starters and Leavers Policy**

It is the responsibility of the nominated organisation lead (insert contact details) to ensure that the 'users' of the DCC platform within their organisation is up to date i.e. users are added and removed in line with organisation's starters/leavers policy or a user has confirmed a change in role/responsibilities that impacts their user access profile.

### 2. User Access Responsibilities

The beta release of the DCC will be available to access via the web. To assist in managing access to the application there will be a requirement for each organisation to manage a 'whitelist' of contacts i.e. domain details of each user. Access to the application will be restricted to those domains that are registered on the Whitelist. It is the responsibility of the organisation to keep this list accurate and up to date and the Supplier informed.

#### The use of personal email accounts e.g. hotmail, gmail will not be supported/allowed.

In the current Beta Release access to the DCC will be managed via;

- Access only possible if email account domains on a managed 'whitelist' e.g. nhs.net
- Identifying named users from recognised organisations
- Restricting access to those with email address e.g. nhs.net, nhs.uk
- Password protected log on

# 3. Training Responsibilities

It is the responsibility of managers/supervisors that they and their staff, particularly new staff, have a full and comprehensive introduction to the DCC application, the supporting manual, digital systems and processes.

It is each individual's responsibility to ensure that they maintain their knowledge and arrange appropriate updates and training as necessary.

### 4. Misuse and reporting defects within DCC

The use of the DCC is for those persons who are required as part of their role to view/manage ISAs only.

It is the responsibility of each individual User to notify the nominated organisation lead (insert contact details) of any defects/issues that they may witness as a result of using the DCC, giving comprehensive details/screenshot where possible.

# 5. Training and Helpdesk service

**Point of Contact** - Please mention at the beginning of the call that it relates to the DCC (other services may also be using this contact number).

| Hours of service: | Monday to Friday, 09:00 to 17:00 only |
|-------------------|---------------------------------------|
| Email contact:    | England.DccSupport@nhs.net            |
| Phone contact:    | 011382 52330                          |

If your question is regarding:

- Training or how to use the DCC Portal, you will hear from us on the current working day
- A specific technical issue in the system, we may need to investigate and get back to you within the next working day

# Organisation Sign up Procedure & Verification

### Pre-requisites for Organisations using the DCC

- 1. Organisations who wish to use the DCC application will need to be 'registered' via the online DCC process and must ensure that they are able to provide the following details;
  - a) ODS number
  - b) IG Toolkit level 2 to satisfactory or above
    - a. If you do not meet level 2 for all standards, you can provide an action plan to cover appropriate areas
  - c) ICO registration number
  - d) Contacts within the organisation:
    - i. For general communication
    - ii. For communication related to an specific ISA
    - iii. For those individuals that require access to use the DCC
- 2. Registration may be initiated by:
  - a. The organisation itself, by completing their registration details
    - i. With the application subsequently approved / rejected by the regional super user
  - b. A regional super user registering the organisation i.e. the registration details are completed on another organisations' behalf
    - i. With application details sent to the organisation to confirm
    - ii. Once the organisation confirms the application, it is reviewed and subsequently approved / rejected by the regional super user
- 3. Once an organisation is successfully registered, they will be able to add their information sharing agreements (ISAs) details.

### Who needs to be registered to use the DCC

| User           | Example staff role                                                       |  |
|----------------|--------------------------------------------------------------------------|--|
| Regional Super | At a level that embraces multiple individual entities/organisations e.g. |  |
| User           | CCG                                                                      |  |
| (RSU)          | IG Manager                                                               |  |
|                | Senior Information Risk Owner [SIRO]                                     |  |
| Organisation   | At individual entity/organisation level e.g. Acute Trust, GP Practice    |  |
| Super User     |                                                                          |  |
|                | IG Manager                                                               |  |
| (OSU)          | <ul> <li>Senior Information Risk Owner [SIRO]</li> </ul>                 |  |
|                | Caldicott Guardian                                                       |  |
| Active User    | Any user who needs to manage ISAs on a day to day basis                  |  |
| (AU)           | IG Manager                                                               |  |
|                | Caldicott Guardian                                                       |  |

| View Only User | Data Controller    |
|----------------|--------------------|
| (VOU)          | Caldicott Guardian |

# Log-on to Data Controller Console

# Log-on

| Step | Task                                 | Role(s) responsible |
|------|--------------------------------------|---------------------|
| 1    | Access DCC via username and password | Users               |

# Log-on: Exceptions

| Step<br>Ref | Exceptions                                                                                                    | Actions                                                                                                    |
|-------------|----------------------------------------------------------------------------------------------------|----------------------------------------------------------------------------------------------------|
| 1           | Unable to log-on (forgotten password)                                                                              | Select 'Forgot your password?' link and enter the registered email address and await response                                                                                                    |
| 1           | Unable to log-on as 'locked out'<br>due to multiple log-on attempts                                                | Select 'Forgot your password?' link and enter<br>email address and await response                                                                                                    |
| 1           | Unable to log-on (system down; planned/unplanned downtime)                                                         | Contact <insert contact="" details="" organisation=""> to<br/>seek information</insert>                                                                                                    |
| 1           | User is assigned as a regional<br>super user but also needs to be<br>assigned as an organisational<br>super user   | Refer to 'Manage User Accounts' in the User<br>Guide                                                                                                    |
| 1           | User is assigned as an<br>organisational super user but also<br>wishes to be assigned as an<br>regional super user | Contact the area Regional Super User and<br>confirm that they will support your application to<br>be assigned a RSU role.<br>Complete DCC feedback form (General Comment<br>option) and document request, identifying the<br>name of the supporting RSU |

# Register Organisation

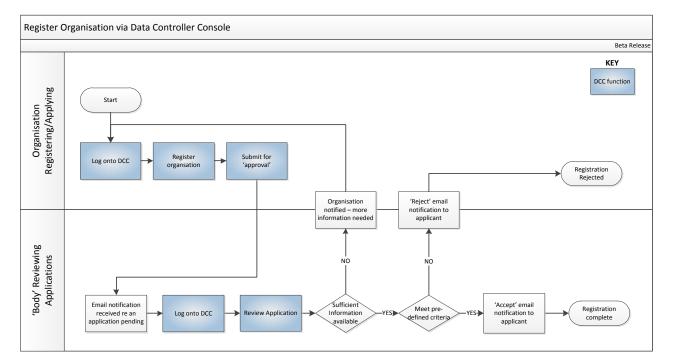

#### Preparation

| Step | Task                                                                                                    | Role(s) responsible |
|------|----------------------------------------------------------------------------------------------------|---------------------|
| 1    | Have organisation details available;                                                                                                    | Super User          |
|      | <ul> <li>ICO Registration Number</li> <li>ICO Expiry Date</li> <li>ODS Code</li> <li>Organisation Name</li> <li>Organisation Type (NHS/Local Authority/Third Party)</li> <li>Provide Direct Care (Y/N)</li> <li>Organisation Region (NWL, NEL, NCL, SWL, SEL)</li> <li>Organisation Tagging (Type of Services provided &amp;</li> </ul> |                     |
| 2    | Boroughs Serviced by the organisation)<br>Have list of organisation contacts, ideally at least two contacts,                                                                                                    | Super User          |
|      | one of whom <b>MUST</b> be the designated Caldicott Guardian<br>(registration cannot be submitted without this information) AND<br>identify which contacts will need a DCC User Account created;                                                                                                    |                     |
|      | <ul> <li>First name</li> <li>Last name</li> <li>Role</li> <li>(role other details)</li> <li>Email</li> <li>Phone</li> <li>Mobile</li> <li>Create User Account (Y/N)</li> </ul>                                                                                                    |                     |
| 3    | Know file location of relevant documents that may be uploaded<br>to support registration process (optional)                                                                                                    | Super User          |

### **Register Organisation**

| Step | Task                                                                                                    | Role(s) responsible |
|------|----------------------------------------------------------------------------------------------------|---------------------|
| 1    | Access DCC and complete organisation profile, including<br>organisation contacts, identifying those who need user accounts<br>and complete the Organisation Tagging | Super User          |
| 2    | Application submitted                                                                                                    | Super User          |

# **Register Organisation: Exceptions**

| Step<br>Ref | Exceptions                                                                              | Actions                                                                                                    |
|-------------|-----------------------------------------------------------------------------------------|----------------------------------------------------------------------------------------------------|
| 2           | Registered Organisation indicates<br>that they haven't received the<br>Invitation email | Access the DCC 'Organisations' tab. Ensure that<br>the organisations status column reads 'Invited'<br>(This feature doesn't work for Pending or<br>Accepted, which means that one person from the<br>organisation has already accepted the invitation).<br>Select the ISA you are hosting in the 'Invited'<br>status. Select the Resend Invite button adjacent<br>to the organisations contact name. |
| 2           | Notification received that registration submission 'rejected'                           | Contact <insert contact="" details=""> to discuss</insert>                                                                                                    |
| 2           | Notification received requesting<br>'more information required'                         | Access DCC and complete information as requested                                                                                                    |
| 2           | Application submitted in error (no ISAs added)                                          | Contact <insert contact="" details=""> to request<br/>application is removed/deleted</insert>                                                                                                    |
| 2           | Application submitted in error (and ISAs added)                                         | Contact <insert contact="" details=""> to request<br/>application is removed/deleted</insert>                                                                                                    |
| 2           | Registered organisations have merged (and ISAs are in place)                            | Contact <insert contact="" details=""> (supplier) to<br/>request merger of organisations</insert>                                                                                                    |

### **User Accounts**

| Step | Task                                                                                  | Role(s) responsible |
|------|---------------------------------------------------------------------------------------|---------------------|
| 1    | Notification received: new user account created and login required to update password | User                |

### **User Accounts: Exceptions**

| Step<br>Ref | Exceptions                                      | Actions                                                                                                    |
|-------------|-------------------------------------------------|----------------------------------------------------------------------------------------------------|
| 1           | No user account notification received           | Contact <insert contact="" details="" organisation=""> the<br/>Organisation Super User and check if you have<br/>been identified as a 'user' and confirm contact<br/>details are correct</insert>                      |
| 1           | Unable to perform actions needed within the DCC | Contact <insert contact="" details="" organisation=""> the<br/>Organisation Super User to understand the level<br/>of access granted and request a change to level<br/>of access e.g. 'view only' to 'active'</insert> |
| 1           | User unable to change account password          | Contact <insert contact="" details="" organisation=""> for assistance</insert>                                                                                                    |
| 1           | User account no longer required                 | Refer to local Starters & Leavers Policy or contact<br><insert contact="" details="" organisation=""></insert>                                                                                                    |

# Approve / Reject Organisation's Submission

### Approve/Reject Organisation's submission

| Step | Task                                               | Role(s) responsible |
|------|----------------------------------------------------|---------------------|
| 1    | Access DCC and review submission from organisation | RSU                 |
| 2    | 'Approve' submission                               | RSU                 |

# Approve/Reject Organisation's submission: Exceptions

| Step<br>Ref | Exceptions                                                   | Actions                                                                                                    |
|-------------|--------------------------------------------------------------|----------------------------------------------------------------------------------------------------|
| 2           | Insufficient information in submission to support approval   | Choose 'Request more information' option<br>detailing the information required AND contact the<br>submitting organisation in person to discuss |
| 2           | Supporting information does not meet the acceptance criteria | Choose 'Reject' option AND contact the submitting organisation in person to discuss                                                            |

# Update Organisation Profile

#### **Update Organisation Profile**

| Step<br>Ref | Task                                                                                         | Role(s) responsible |
|-------------|----------------------------------------------------------------------------------------------|---------------------|
| 1           | Access DCC and update/edit organisation profile, e.g. profile details, organisation contacts | RSU/OSU             |
| 2           | Update saved                                                                                 | RSU/OSU             |

#### **Update Organisation Profile: Exceptions**

| Step<br>Ref | Exceptions                                      | Actions                                                                                                    |
|-------------|-------------------------------------------------|----------------------------------------------------------------------------------------------------|
| 1           | Unable to update/edit/save organisation details | Contact <insert details=""> to understand level of<br/>access granted and request change to level of<br/>access if appropriate</insert> |

# Add Information Sharing Agreement

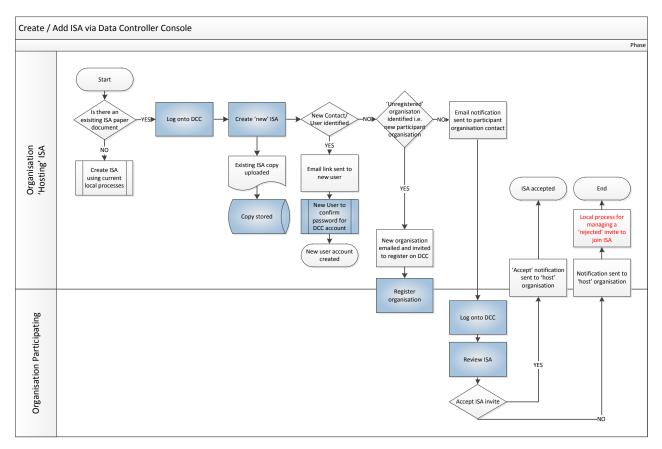

# **ISA Preparation**

| Step | Task                                                                                                    | Role(s) responsible |
|------|----------------------------------------------------------------------------------------------------|---------------------|
| 1    | Have email notification that the organisation application complete i.e. registration successful                                                    | OSU                 |
| 2    | Ensure all copies of ISAs are available on local drive                                                                                             | OSU/AU              |
| 3    | <ul><li>Have following ISA details readily available;</li><li>Agreement Title</li></ul>                                                            | OSU/AU              |
|      | Description                                                                                                    |                     |
|      | Valid From     Valid To (if on going ISA, then ISA review date)                                                                                    |                     |
|      | <ul> <li>Valid To (if on-going ISA, then ISA review date)</li> <li>Version</li> </ul>                                                              |                     |
|      | Owner/Custodian                                                                                                    |                     |
| 4    | Have list of organisation contacts, ideally at least two contacts per Agreement, one of whom <b>MUST</b> be the Caldicott Guardian;                | OSU/AU              |
|      | First name                                                                                                    |                     |
|      | Last name                                                                                                    |                     |
|      | Role                                                                                                    |                     |
|      | • (role other details)                                                                                                    |                     |
|      | Email     Phone                                                                                                    |                     |
|      | Mobile                                                                                                    |                     |
|      | Notify of updates?                                                                                                    |                     |
| 5    | Have other ISA related information available;                                                                                                    | OSU/AU              |
|      | <ul> <li>Organisations involved/participating in the agreement</li> <li>Other parties involved (Data Processor / Sub Data<br/>Processor</li> </ul> |                     |
|      | Data relates to direct/indirect care                                                                                                    |                     |

# **ISA Preparation: Exceptions**

| Step | Exception                             | Action                                                                                                    |
|------|---------------------------------------|----------------------------------------------------------------------------------------------------|
| Ref  |                                       |                                                                                                    |
| 1    | No registration notification received | Check registration submitted online                                                                                                    |
|      |                                       | Contact < insert details> to confirm receipt of                                                                                                    |
|      |                                       | submission and that contact details are correct                                                                                                    |
| 2    | ISA available as paper documents only | Scan and upload paper only copies to local drive                                                                                                    |
| 3    | ISA 'Valid to' date exceeded          | Contact Caldicott Guardian/Information<br>Governance group to notify of expiry date (there<br>may be cases where ISA has expired and the ISA<br>has been superseded). If the ISA has no expiry<br>date, then obtain a review date. |

| 4 | Caldicott Guardian not identified on agreement | Confirm CG contact for the ISA                                        |
|---|------------------------------------------------|-----------------------------------------------------------------------|
| 4 | Caldicott Guardian (CG) details not available  | Obtain CG details as ISA addition cannot be<br>completed without them |

#### Add ISA

| Step | Task                                                                                                    | Role(s) responsible |
|------|----------------------------------------------------------------------------------------------------|---------------------|
| 1    | Access DCC and go to 'ISA – Registry' to <b>Create new</b> ISA including Details, Contacts, Organisation and Non-Registered Organisations tabs | RSU, OSU, AU        |
| 2    | 'Save' details                                                                                                    | RSU, OSU, AU        |

# Add ISA: Exceptions

| Ref to<br>Step | Exceptions                                                 | Actions                                                                                                    |
|----------------|------------------------------------------------------------|----------------------------------------------------------------------------------------------------|
| 2              | ISA added in error                                         | Select the <b>Delete</b> button adjacent to the uploaded<br>document in the 'Details' tab. Documents deleted in<br>error can be restored by contacting <insert contact<br="">details&gt; (supplier)</insert> |
| 2              | ISA contact details are incorrect                          | Access DCC and update/edit details                                                                                                    |
| 2              | ISA organisation identified as participating are incorrect | Access DCC and update/edit details                                                                                                    |
| 2              | ISA data details are incorrect                             | Access DCC and update/edit details                                                                                                    |

# Invite Organisation to join ISA

| Step | Task                                                                                                    | Role(s)<br>responsible |
|------|----------------------------------------------------------------------------------------------------|------------------------|
| 1    | Access DCC and go to 'ISA – Registry', select Organisations tab                                                                                                    | RSU, OSU, AU           |
| 2    | Select the organisation you would like to be involved in the<br>particular ISA and 'add selected'<br>Select the <b>Select organisation</b> button to search for the<br>organisation(s) you would like to involve in this particular ISA by<br>using their Name, Region, ODS code, Type of organisation or the<br>Services provided or Boroughs serviced tags. Place a tick in the<br>checkbox(s) then click the <b>Select</b> button to invite the<br>organisation(s) to the ISA | RSU, OSU, AU           |

| Step<br>Ref | Exceptions                                         | Actions                                                                                                    |
|-------------|----------------------------------------------------|----------------------------------------------------------------------------------------------------|
| 1           | Unable to find an Organisation to invite to an ISA | Select the 'Non-Registered Organisations' tab<br>and search for the organisation using Name, ICO<br>number or ODS code |

# Update Information Sharing Agreement

# **Update/Delete ISA**

| Step | Task                                                      | Role(s) responsible |
|------|-----------------------------------------------------------|---------------------|
| 1    | Access DCC and update/edit ISA and give reason for update | RSU/OSU/AU          |
| 2    | Access DCC an delete ISA and give reason for the deletion |                     |
| 3    | Update saved                                              | RSU/OSU/AU          |

# Update/Delete ISA: Exceptions

| Step<br>Ref | Exception                                         | Action                                                                                                    |
|-------------|---------------------------------------------------|----------------------------------------------------------------------------------------------------|
| 1           | Unable to update/edit/delete and save ISA details | Contact organisation super user to understand<br>level of access granted and request change to<br>level of access e.g. 'view only' to 'active' if<br>appropriate |

# Create a Data Processing Contract (DPC)

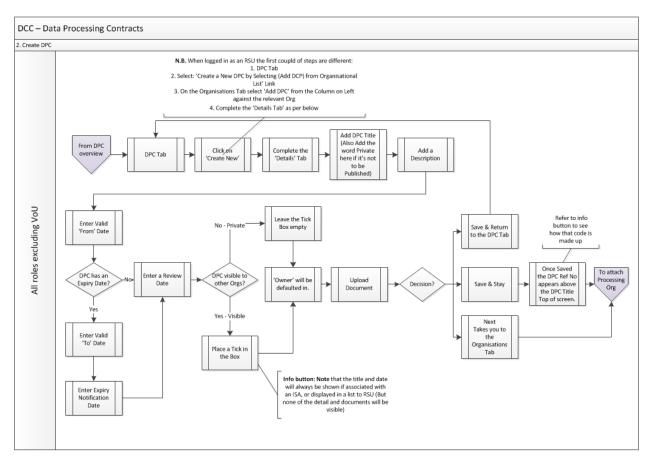

#### **DPC** Preparation

| Step | Task                                                                                                    | Role(s) responsible |  |
|------|----------------------------------------------------------------------------------------------------|---------------------|--|
| 1    | Ensure all copies of DPCs are available on local drive                                                                                                    | RSU, OSU, AU        |  |
| 2    | <ul> <li>Have following DPC details readily available;</li> <li>DPC Title</li> <li>Description</li> <li>Type</li> <li>Valid From</li> <li>Valid To (if on-going DPC, then DPC review date)</li> <li>Version</li> <li>If you wish the DPC to be 'Visible to others'</li> </ul>                                                                | RSU, OSU, AU        |  |
| 3    | <ul> <li>Have list of processing organisations Names, ICO Registration<br/>Numbers or ODS codes.</li> <li>Note: Important to note that the DPC may be between One data<br/>controller and several data processors, Several data controllers and<br/>several data processors, Several data controllers and one data<br/>processor.</li> </ul> | RSU, OSU, AU        |  |

#### **DPC Preparation: Exceptions**

| Step<br>Ref | Exception                             | Action                                                                                                    |
|-------------|---------------------------------------|----------------------------------------------------------------------------------------------------|
| 1           | DPC available as paper documents only | Scan and upload paper only copies to local drive                                                                                                    |
| 2           | DPC 'Valid to' date exceeded          | Contact Caldicott Guardian/Information<br>Governance group to notify of expiry date (there<br>may be cases where DPC has expired and the<br>DPC has been superseded). If the DPC has no<br>expiry date, then obtain a review date. |

#### Create a DPC

| Step | Task                                                                                                   | Role(s) responsible |
|------|----------------------------------------------------------------------------------------------------|---------------------|
| 1    | Access DCC and go to 'DPC' tab to <b>Create new</b> DPC including details and processing organisations | RSU, OSU, AU        |
| 2    | 'Save' details                                                                                         | RSU, OSU, AU        |

# Create a DPC: Exceptions

| Ref to<br>Step | Exceptions                                          | Actions                                                                                                    |
|----------------|-----------------------------------------------------|----------------------------------------------------------------------------------------------------|
| 1              | DPC document uploaded in error                      | Select the <b>Delete</b> button adjacent to the uploaded<br>document in the 'Details' tab. Documents deleted in<br>error can be restored by contacting <insert contact<br="">details&gt; (DPC host)</insert> |
| 1              | DPC details are incorrect                           | Access DCC and update/edit details                                                                                                    |
| 1              | DPC processing organisation identified as incorrect | Access DCC and update/edit details                                                                                                    |
| 1              | DPC data details are incorrect                      | Access DCC and update/edit details                                                                                                    |

# Attaching DPC to hosted ISA

| Step | Task                                                                                          | Role(s) responsible |
|------|-----------------------------------------------------------------------------------------------|---------------------|
| 1    | Access DCC and go to 'ISA-Registry' tab to open the ISA that the DPC will be associated with. | RSU, OSU, AU        |
| 2    | Navigate to the 'DPCs' tab within the ISA and search for and attach your organisations DPC.   | RSU, OSU, AU        |
| 3    | 'Save' the ISA.                                                                               | RSU, OSU, AU        |

| Ref to<br>Step | Exceptions                                                 | Actions                                                                                                    |
|----------------|------------------------------------------------------------|----------------------------------------------------------------------------------------------------|
| 2              | DPC added in error                                         | Select the <b>Delete</b> button adjacent to the uploaded<br>DPC document in the 'DPCs' tab. Documents<br>deleted in error can be restored by contacting<br><insert contact="" details=""> (supplier)</insert> |
| 2              | DPC organisation identified as participating are incorrect | Access DCC and update/edit details                                                                                                    |
| 2              | DPC data details are incorrect                             | Access DCC and update/edit details                                                                                                    |

# Attaching DPC to an ISA as a participant

| Step | Task                                                                                                    | Role(s) responsible |
|------|----------------------------------------------------------------------------------------------------|---------------------|
| 1    | Access DCC and ensure that your organisation has <b>Accepted</b><br>the invitation to participate in the ISA and it is visible by your<br>organisation. | RSU, OSU, AU        |
| 2    | Access DCC and go to 'DPCs' tab in the participating ISA.<br>Search for and Add your organisations DPC.                                                 | RSU, OSU, AU        |
| 3    | 'Save' details.                                                                                                    | RSU, OSU, AU        |
| 4    | The DPC will be attached once the host organisation of that ISA has accepted your request to attach your DPC.                                           | RSU, OSU, AU        |

# Attaching DPC to ISA as a participant: Exceptions

| Ref to<br>Step | Exceptions                                                     | Actions                                                                                                    |
|----------------|----------------------------------------------------------------|----------------------------------------------------------------------------------------------------|
| 2              | DPC added in error                                             | Select the <b>Delete</b> button adjacent to the uploaded<br>document in the 'Details' tab. Documents deleted in<br>error can be restored by contacting <insert contact<br="">details&gt; (supplier)</insert> |
| 2              | Not able to view other DPCs / a<br>DPC have a pad lock symbol. | This DPC is marked as private and you will need to contact the organisation hosting the ISA to request further information.                                                                                  |
| 2              | DPC organisation identified as participating are incorrect.    | Access DCC and update/edit details                                                                                                    |
| 2              | DPC data details are incorrect.                                | Access DCC and update/edit details                                                                                                    |

# Audit & Reporting

# Housekeeping Report

| Step | Task                                                                                                 | Role(s) responsible |
|------|----------------------------------------------------------------------------------------------------|---------------------|
| 1    | Access DCC and select the 'Reports' tab                                                              | RSU                 |
| 2    | Select the <b>Report Type</b> drop-down and select the House<br>Keeping Report                       | RSU                 |
| 3    | View data table or select the [Export Report] link to download the report into an excel spread sheet | RSU                 |

# Housekeeping Report: Exceptions

| Step<br>Ref | Exception                                             | Action                                                                                                    |
|-------------|-------------------------------------------------------|----------------------------------------------------------------------------------------------------|
| 3           | Unable to view or download the<br>Housekeeping report | Use the DCC Leave Feedback option from the banner bar to report the fault                                                                                        |
| 1           | Unable to access the functionality                    | Contact organisation super user to understand<br>level of access granted and request change to<br>level of access e.g. 'view only' to 'active' if<br>appropriate |

# Non-Registered Organisations Report

| Step | Task                                                                                                    | Role(s) responsible |
|------|----------------------------------------------------------------------------------------------------|---------------------|
| 1    | Access DCC and select the 'Reports' tab                                                                  | RSU/OSU/AU/VOU      |
| 2    | Select the <b>Report Type</b> drop-down and select the Non-<br>Registered Organisations Report           | RSU/OSU/AU/VOU      |
| 3    | View the data table or select the [Export Report] link to download the report into an excel spread sheet | RSU/OSU/AU/VOU      |

#### **Non-Registered Organisations Report: Exceptions**

| Step<br>Ref | Exception                                                               | Action                                                                           |
|-------------|-------------------------------------------------------------------------|----------------------------------------------------------------------------------|
| 1           | Unable to view or download the<br>Non-Registered Organisation<br>report | Use the DCC <b>Leave Feedback</b> option from the banner bar to report the fault |

| 1 | Unable to access the functionality | Contact organisation super user to understand   |
|---|------------------------------------|-------------------------------------------------|
|   |                                    | level of access granted and request change to   |
|   |                                    | level of access e.g. 'view only' to 'active' if |
|   |                                    | appropriate                                     |
|   |                                    |                                                 |

#### Summary Report

| Step | Task                                                                                                    | Role(s) responsible |
|------|----------------------------------------------------------------------------------------------------|---------------------|
| 1    | Access DCC and select the 'Reports' tab                                                                  | RSU/OSU/AU/VOU      |
| 2    | Select the <b>Report Type</b> drop-down and select the Summary<br>Report                                 | RSU/OSU/AU/VOU      |
| 3    | View the data table or select the [Export Report] link to download the report into an excel spread sheet | RSU/OSU/AU/VOU      |

### **Summary Report: Exceptions**

| Step<br>Ref | Exception                                     | Action                                                                                                    |
|-------------|-----------------------------------------------|----------------------------------------------------------------------------------------------------|
| 1           | Unable to view or download the Summary report | Use the DCC Leave Feedback option from the banner bar to report the fault                                                                                        |
| 1           | Unable to access the functionality            | Contact organisation super user to understand<br>level of access granted and request change to<br>level of access e.g. 'view only' to 'active' if<br>appropriate |

# **Other Related SOPs**

<Organisation to insert IG related SOPs >

# **References and Related Policies**

<Organisation to insert IG related policies, e.g. Starters & Leavers Policy>

### **Abbreviations / Definitions**

| ISA | Information Sharing Agreement | General term used to cover agreements that define the sharing/processing of data/information |
|-----|-------------------------------|----------------------------------------------------------------------------------------------|
| DCC | Data Controller Console       | An online application used to manage ISAs                                                    |

| RSU     | Regional Super User       | Provides the Approve/Reject authority for<br>organisations applications                                                                                                    |
|---------|---------------------------|----------------------------------------------------------------------------------------------------|
| OSU     | Organisation Super User   | Manage their organisations' application                                                                                                    |
| AU      | Active User               | DCC user who manage ISAs on a day to day basis                                                                                                    |
| VOU     | View Only User            | DCC user who may need to view ISA information                                                                                                    |
| ORG/org | Organisation              | An individual entity/organisation                                                                                                    |
| DC      | Data Controller           | A person responsible for controlling/sharing data/information                                                                                                    |
| HST     | Host                      | An entity/organisation that 'owns' the ISA                                                                                                    |
|         | Whitelist                 | A whitelist is a register of entities that are being<br>provided a particular privilege, service. Entities on<br>the list will be accepted, approved and/or<br>recognized. Whitelisting is the reverse of<br>blacklisting, the practice of identifying entities that<br>are denied, unrecognised.                                                                                                    |
| DPC     | Data Processing Contracts | Data processing contract is a contract that sets<br>out the legal responsibilities of the organisation<br>being engaged to process the data on behalf of<br>the data controller. This is in line with data<br>protection legislation that requires contracts in<br>place between a data controller and a processor<br>in order to set out the nature of the processing,<br>purposes, duration, types of data etc. Contracts<br>are usually used where there is a financial<br>element to the processing. |
| DPD     | Data Processing Deeds     | Data processing deed is similar to a DPC but is<br>used in the event that financial elements are not<br>included in the document. Some organisations<br>use the term Data Processing Agreement instead<br>of Data Processing Deed. In either case the<br>document sets out the nature of the processing,<br>purposes, duration, types of data etc                                                                                                    |
| SLA     | Service Level Agreements  | Service level agreements are used throughout the<br>NHS to list the minimal service requirements and<br>or limits of the service to be provided by one<br>organisation to another. They may be stand<br>alone or sit alongside a service contract. These<br>SLA's may also include directions on what can be<br>done with data.                                                                                                    |

| SC | Service Contracts | A contract for services to be provided by one or   |
|----|-------------------|----------------------------------------------------|
|    |                   | more organisation to another/others. An example    |
|    |                   | of this could be a contract between the NHS and    |
|    |                   | a third party when outsourcing services following  |
|    |                   | a successful tendering process. These contracts    |
|    |                   | will usually include a commercial element as well  |
|    |                   | as the data sharing arrangements and as a result   |
|    |                   | be highly commercially sensitive with implications |
|    |                   | for FOI responses.                                 |
|    |                   |                                                    |